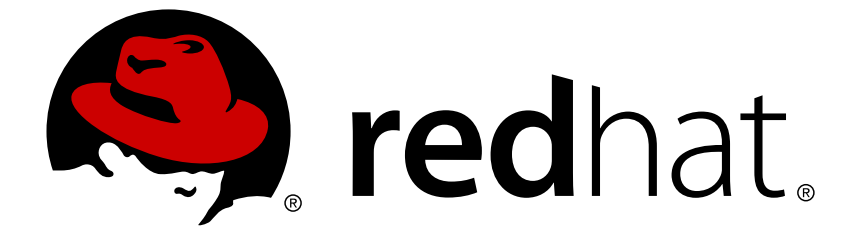

# **Red Hat JBoss Developer Studio 8.0**

# **Install Red Hat JBoss Developer Studio**

Information for users installing JBoss Developer Studio

Last Updated: 2017-11-19

# Red Hat JBoss Developer Studio 8.0 Install Red Hat JBoss Developer Studio

Information for users installing JBoss Developer Studio

Red Hat Customer Content Services

# **Legal Notice**

Copyright © 2014 Red Hat, Inc.

This document is licensed by Red Hat under the Creative Commons [Attribution-ShareAlike](http://creativecommons.org/licenses/by-sa/3.0/) 3.0 Unported License. If you distribute this document, or a modified version of it, you must provide attribution to Red Hat, Inc. and provide a link to the original. If the document is modified, all Red Hat trademarks must be removed.

Red Hat, as the licensor of this document, waives the right to enforce, and agrees not to assert, Section 4d of CC-BY-SA to the fullest extent permitted by applicable law.

Red Hat, Red Hat Enterprise Linux, the Shadowman logo, JBoss, OpenShift, Fedora, the Infinity logo, and RHCE are trademarks of Red Hat, Inc., registered in the United States and other countries.

Linux ® is the registered trademark of Linus Torvalds in the United States and other countries.

Java ® is a registered trademark of Oracle and/or its affiliates.

XFS ® is a trademark of Silicon Graphics International Corp. or its subsidiaries in the United States and/or other countries.

MySQL ® is a registered trademark of MySQL AB in the United States, the European Union and other countries.

Node.js ® is an official trademark of Joyent. Red Hat Software Collections is not formally related to or endorsed by the official Joyent Node.js open source or commercial project.

The OpenStack ® Word Mark and OpenStack logo are either registered trademarks/service marks or trademarks/service marks of the OpenStack Foundation, in the United States and other countries and are used with the OpenStack Foundation's permission. We are not affiliated with, endorsed or sponsored by the OpenStack Foundation, or the OpenStack community.

All other trademarks are the property of their respective owners.

## **Abstract**

This document details how to install JBoss Developer Studio.

# **Table of Contents**

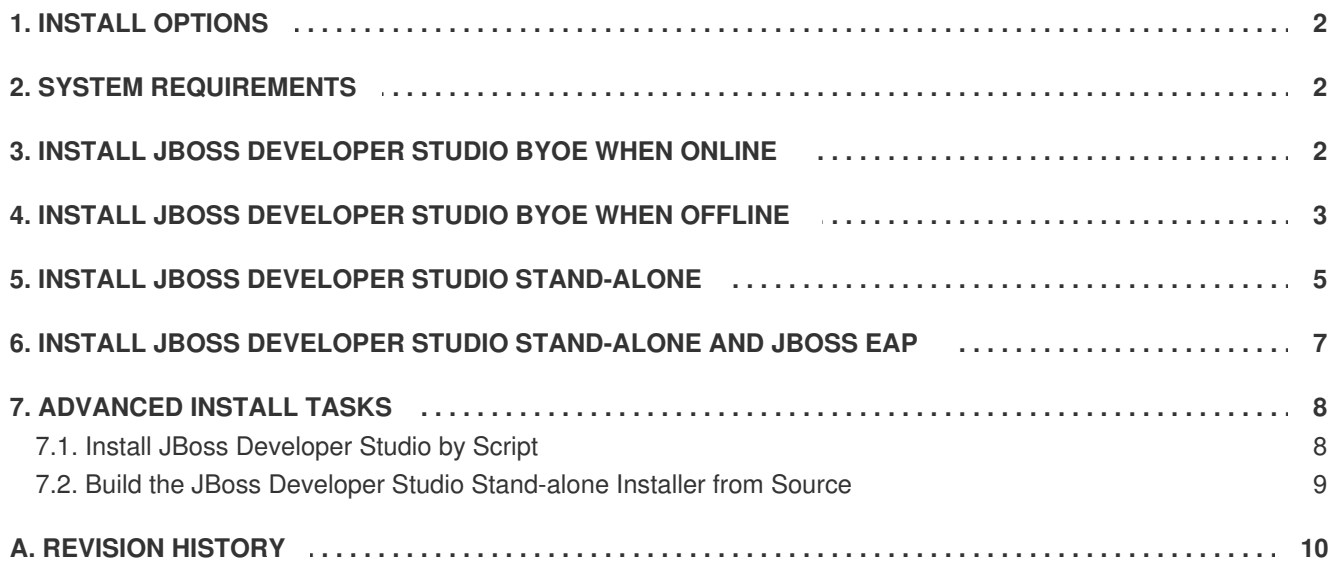

# <span id="page-5-0"></span>**1. INSTALL OPTIONS**

Red Hat JBoss Developer Studio is provided in two variants depending on your circumstance: standalone and Bring-Your-Own-Eclipse (BYOE). JBoss Developer Studio stand-alone packages the JBoss Developer Studio plug-ins with Eclipse and dependent third-party plug-ins in an installer for all operating systems. JBoss Developer Studio BYOE packages the JBoss Developer Studio plug-ins for installing in your existing Eclipse instance.

There are a variety of ways of installing each JBoss Developer Studio variant and instructions are given here for completing the following tasks:

- Section 3, "Install JBoss [Developer](#page-6-1) Studio BYOE when Online"
- Section 4, "Install JBoss [Developer](#page-7-0) Studio BYOE when Offline"
- Section 5, "Install JBoss Developer Studio [Stand-alone"](#page-9-0)
- Section 6, "Install JBoss Developer Studio [Stand-alone](#page-11-2) and JBoss EAP"

There are also several advanced and less common ways of installing JBoss Developer Studio and instructions are given here for completing the following tasks:

- Section 7.1, "Install JBoss [Developer](#page-12-1) Studio by Script"
- Section 7.2, "Build the JBoss Developer Studio [Stand-alone](#page-12-0) Installer from Source"

#### [Report](https://issues.jboss.org/secure/CreateIssueDetails!init.jspa?issuetype=1&environment=Build+Name%3A+22661%2C+Install+Red+Hat+JBoss+Developer+Studio-8.0%0ABuild+Date%3A+25-11-2014+14%3A18%3A18%0ATopic+ID%3A+41915-716364+%5BLatest%5D&description=Title%3A+Install+Options%0A%0ADescribe+the+issue%3A%0A%0A%0ASuggestions+for+improvement%3A%0A%0A%0AAdditional+information%3A&pid=12310980) a bug

## <span id="page-5-1"></span>**2. SYSTEM REQUIREMENTS**

This release of JBoss Developer Studio is supported for use with a range of operating system, architecture and Java developer kit combinations; for a complete list, see <https://access.redhat.com/articles/427493> on the Red Hat Customer Portal.

To install and run this release of JBoss Developer Studio, the following memory requirements are recommended:

- 4 GB RAM
- 1.5 GB of hard disk space

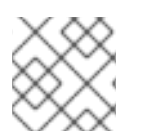

### **NOTE**

The minimum memory requirements are 2 GB RAM and 750 MB of hard disk space.

[Report](https://issues.jboss.org/secure/CreateIssueDetails!init.jspa?issuetype=1&environment=Build+Name%3A+22661%2C+Install+Red+Hat+JBoss+Developer+Studio-8.0%0ABuild+Date%3A+25-11-2014+14%3A18%3A18%0ATopic+ID%3A+41913-716242+%5BLatest%5D&description=Title%3A+System+Requirements%0A%0ADescribe+the+issue%3A%0A%0A%0ASuggestions+for+improvement%3A%0A%0A%0AAdditional+information%3A&pid=12310980) a bug

## <span id="page-5-2"></span>**3. INSTALL JBOSS DEVELOPER STUDIO BYOE WHEN ONLINE**

JBoss Developer Studio BYOE is available to install from Eclipse Marketplace when you are online.

<span id="page-6-1"></span>To install JBoss Developer Studio BYOE from Eclipse Marketplace, complete the following steps:

- 1. Start Eclipse Luna.
- 2. Drag the following link into your Eclipse workspace: [http://marketplace.eclipse.org/marketplace](http://marketplace.eclipse.org/marketplace-client-intro?mpc_install=1616973)client-intro?mpc\_install=1616973. Alternatively, click **Help**→**Eclipse Marketplace**, locate **Red Hat JBoss Developer Studio (Luna)** and click **Install**.

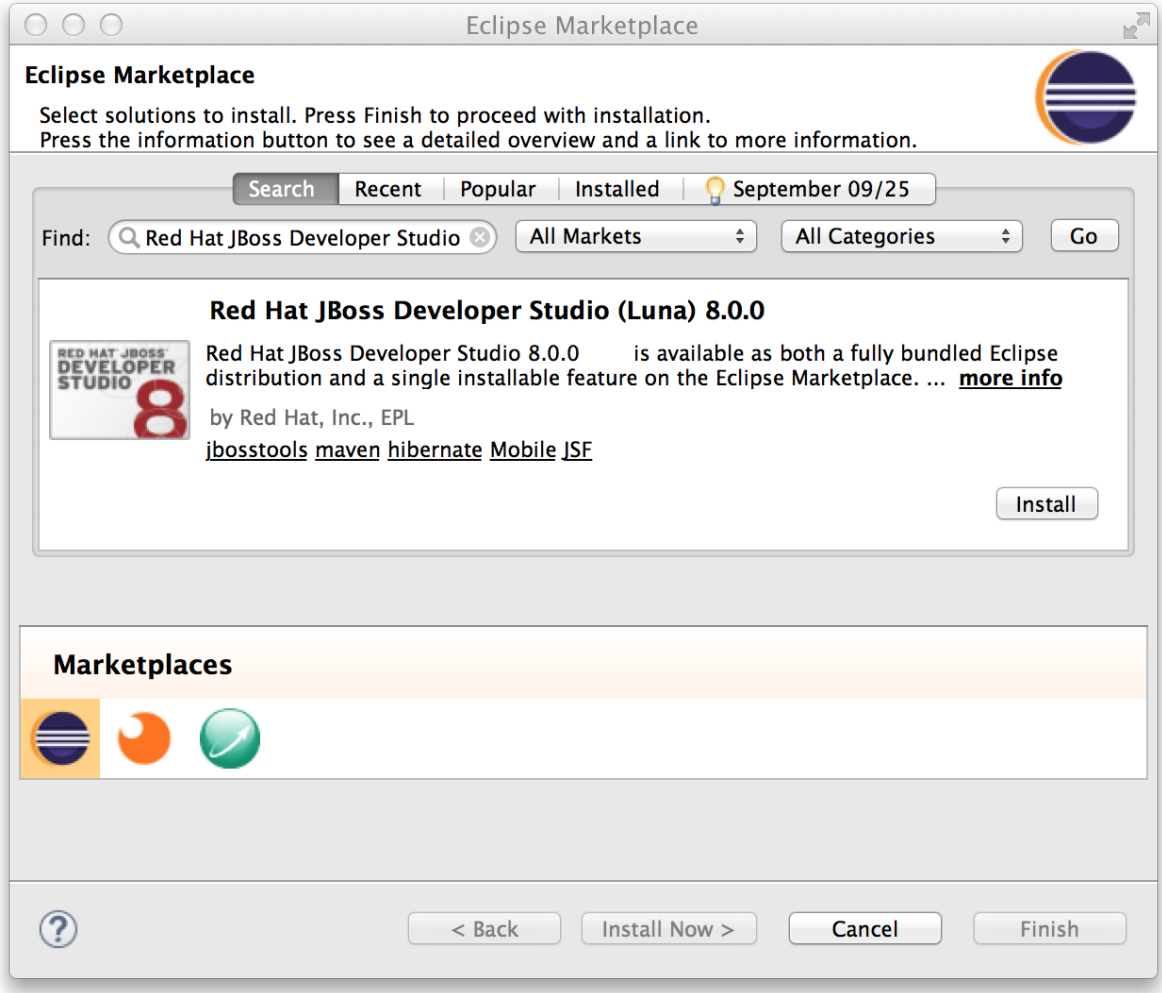

#### **Figure 1. Red Hat JBoss Developer Studio (Luna) Available from Eclipse Marketplace**

3. Follow the on-screen instructions to complete the installation process.

During the installation process you may receive warnings about installing unsigned content. If this is the case, review the details of the content and if satisfied click **OK** to continue with the installation.

Once installation is complete, you are prompted to restart Eclipse. Click **Yes** to restart immediately and **No** if you need to save any unsaved changes to open projects. Note that IDE changes do not take effect until Eclipse is restarted.

[Report](https://issues.jboss.org/secure/CreateIssueDetails!init.jspa?issuetype=1&environment=Build+Name%3A+22661%2C+Install+Red+Hat+JBoss+Developer+Studio-8.0%0ABuild+Date%3A+25-11-2014+14%3A18%3A18%0ATopic+ID%3A+41919-716353+%5BLatest%5D&description=Title%3A+Install+JBoss+Developer+Studio+BYOE+when+Online%0A%0ADescribe+the+issue%3A%0A%0A%0ASuggestions+for+improvement%3A%0A%0A%0AAdditional+information%3A&pid=12310980) a bug

## <span id="page-6-0"></span>**4. INSTALL JBOSS DEVELOPER STUDIO BYOE WHEN OFFLINE**

A **.zip** file is provided for installing JBoss Developer Studio BYOE in offline mode. This archive is available from a variety of sources, including the Red Hat Customer Portal and <https://devstudio.jboss.com/updates/8.0/>.

<span id="page-7-0"></span>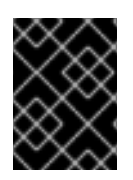

## **IMPORTANT**

You must first be online to download the **. zip** file before proceeding to installing JBoss Developer Studio BYOE in offline mode.

To install JBoss Developer Studio BYOE in offline mode, complete the following steps:

- 1. Locate and download **Red Hat JBoss Developer Studio** *<version>* **Update Site Zip**.
- 2. Start Eclipse Luna.
- 3. Click **Help**→**Install New Software**.
- 4. In the **Work with** field, enter the path of the**.zip** file. Alternatively, click **Add** and click **Archive** to locate the file.
- 5. From the table of components, select **JBoss Developer Studio** *<version>* **- Bring Your Own Eclipse** and click **Next**.

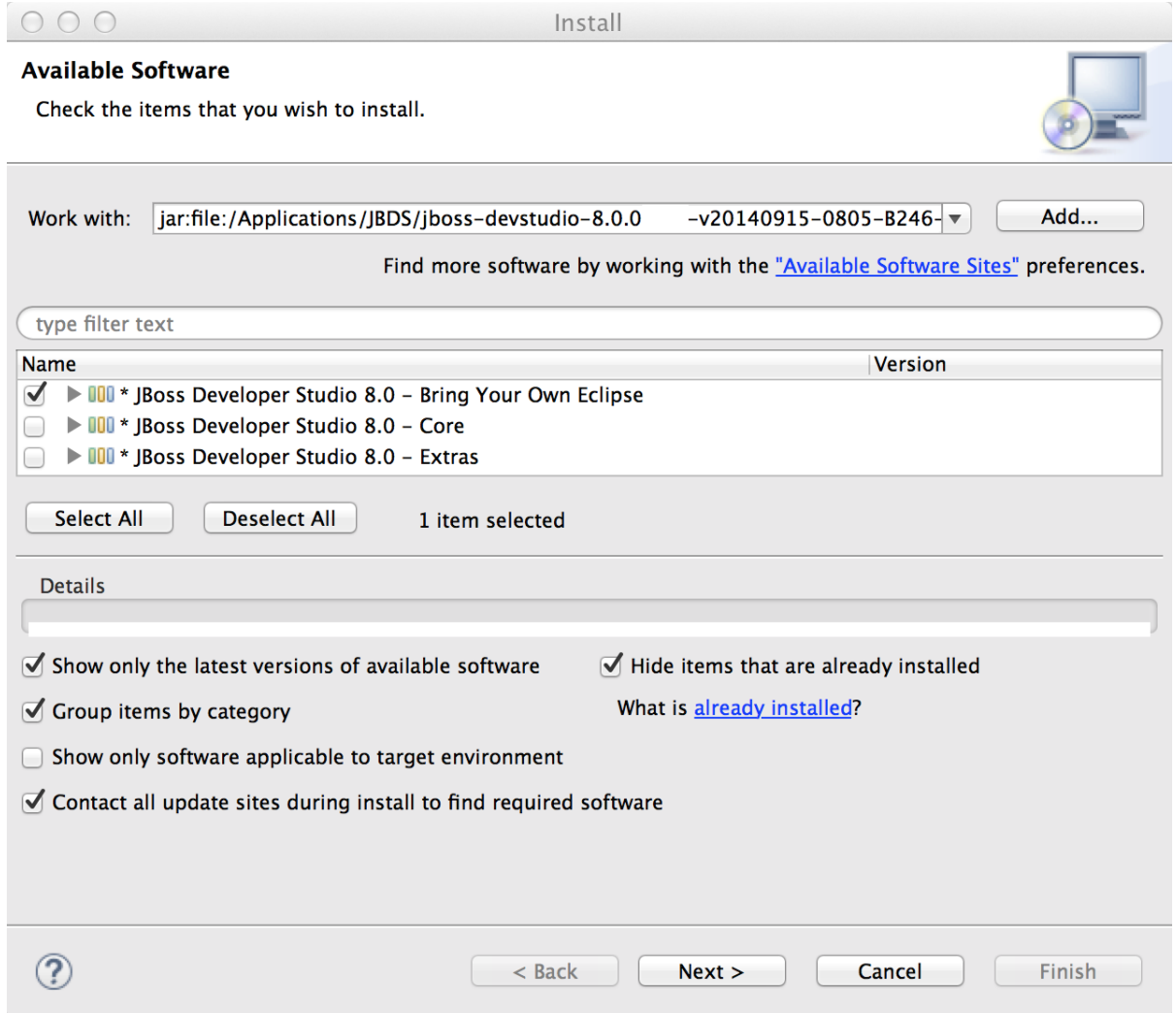

#### **Figure 2. JBoss Developer Studio version - Bring Your Own Eclipse Selected for Installation**

6. Follow the on-screen instructions to complete the installation process.

During the installation process you may receive warnings about installing unsigned content. If this is the case, review the details of the content and if satisfied click **OK** to continue with the installation.

Once installation is complete, you are prompted to restart Eclipse. Click **Yes** to restart immediately and **No** if you need to save any unsaved changes to open projects. Note that IDE changes do not take effect until Eclipse is restarted.

#### [Report](https://issues.jboss.org/secure/CreateIssueDetails!init.jspa?issuetype=1&environment=Build+Name%3A+22661%2C+Install+Red+Hat+JBoss+Developer+Studio-8.0%0ABuild+Date%3A+25-11-2014+14%3A18%3A18%0ATopic+ID%3A+41914-716354+%5BLatest%5D&description=Title%3A+Install+JBoss+Developer+Studio+BYOE+when+Offline%0A%0ADescribe+the+issue%3A%0A%0A%0ASuggestions+for+improvement%3A%0A%0A%0AAdditional+information%3A&pid=12310980) a bug

## <span id="page-8-0"></span>**5. INSTALL JBOSS DEVELOPER STUDIO STAND-ALONE**

An installer is provided for JBoss Developer Studio stand-alone. This installer is available from a variety of sources, including the Red Hat Customer Portal.

To install JBoss Developer Studio stand-alone, complete the following steps:

- 1. Locate and download **Red Hat JBoss Developer Studio** *<version>* **Stand-alone Installer**.
- 2. Start the installer

\$ cd /path/to/.jar \$ java -jar jboss-devstudio-*version*-installer-standalone.jar

Alternatively, you may be able to start the installer by double-clicking the **.jar** file. On OS X systems, hold **control** and click the **.jar** file, click **Open**, review the **.jar** file details and if satisfied click **Open**.

3. Follow the on-screen instructions to complete the installation process.

When working through the installer you may find the following additional information useful:

#### **Installer step 4**

You must specify a Java developer kit with a 32-bit JRE to install a 32-bit version of JBoss Developer Studio and a 64-bit JRE to install a 64-bit version of JBoss Developer Studio. To change the bit version of the Java developer kit to be used for installing JBoss Developer Studio, in the text field type the path to the appropriate bit version of the Java developer kit.

<span id="page-9-0"></span>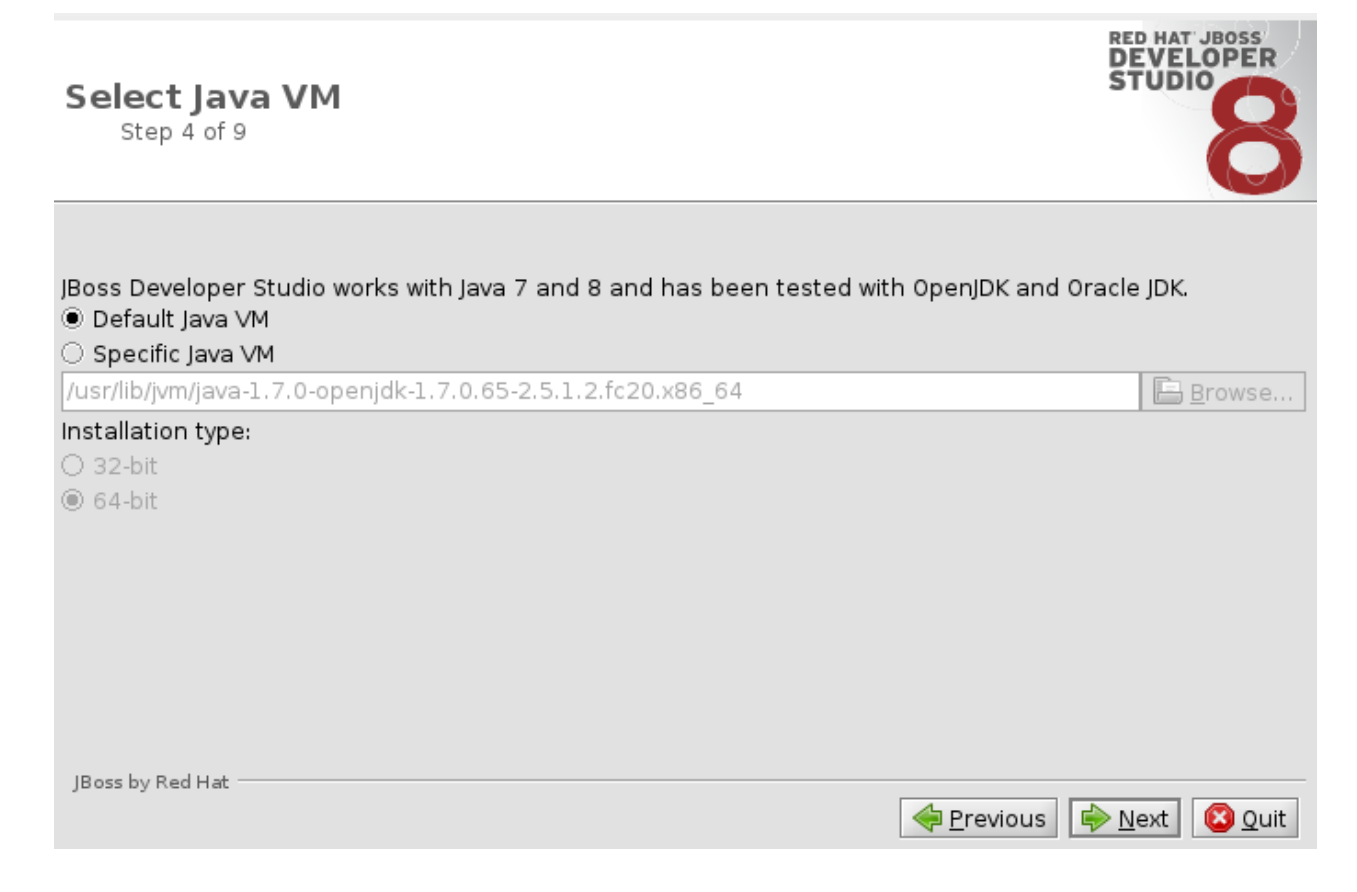

#### **Figure 3. Default Java VM Selected for Running the IDE**

#### **Installer step 5**

To make use of automatic runtime detection for finding already installed application servers, click **Add**. In the **Location** field, type the path from which recursive scanning for application servers is to commence or click **Browse** to navigate to the location:

- To detect a specific application server, select the install directory for that application server.
- To detect multiple application servers, select a directory higher up the directory tree. Alternatively, this can be achieved by adding multiple locations for scanning.

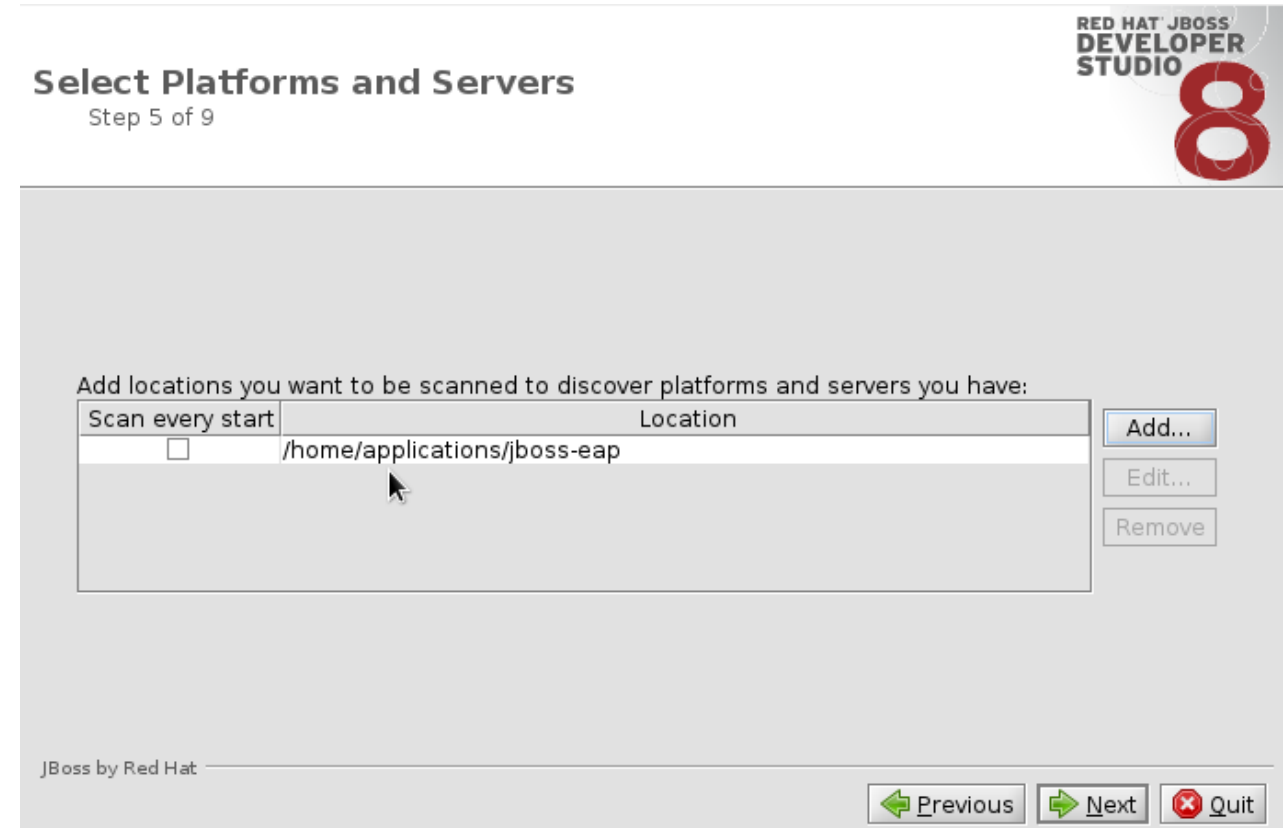

#### **Figure 4. Path Selected for Recursive Scanning for Application Servers**

This task can also be completed after JBoss Developer Studio is installed using the **JBoss Runtime Detection** wizard, accessed through the IDE **Preferences** window.

#### [Report](https://issues.jboss.org/secure/CreateIssueDetails!init.jspa?issuetype=1&environment=Build+Name%3A+22661%2C+Install+Red+Hat+JBoss+Developer+Studio-8.0%0ABuild+Date%3A+25-11-2014+14%3A18%3A18%0ATopic+ID%3A+41916-727442+%5BLatest%5D&description=Title%3A+Install+JBoss+Developer+Studio+Stand-alone%0A%0ADescribe+the+issue%3A%0A%0A%0ASuggestions+for+improvement%3A%0A%0A%0AAdditional+information%3A&pid=12310980) a bug

# <span id="page-10-0"></span>**6. INSTALL JBOSS DEVELOPER STUDIO STAND-ALONE AND JBOSS EAP**

A single installer is provided for both JBoss Developer Studio stand-alone and Red Hat JBoss Enterprise Application Platform. A specific JBoss EAP version is packaged in the installer; for details of the JBoss EAP version see [https://access.redhat.com/articles/427493.](https://access.redhat.com/articles/427493) This installer is available from a variety of sources, including the Red Hat Customer Portal.

To install JBoss Developer Studio stand-alone and JBoss EAP, complete the following steps:

- 1. Locate and download **Red Hat JBoss Developer Studio** *<version>* **Installer with EAP**.
- 2. Start the installer

```
$ cd /path/to/.jar
$ java -jar jboss-devstudio-version-installer-eap.jar
```
Alternatively, you may be able to start the installer by double-clicking the **.jar** file. On OS X systems, hold **control** and click the **.jar** file, click **Open**, review the **.jar** file details and if satisfied click **Open**.

3. Follow the on-screen instructions to continue the installation process.

<span id="page-11-2"></span>4. At installer step 5, when asked if you want to install JBoss EAP, click **Yes**.

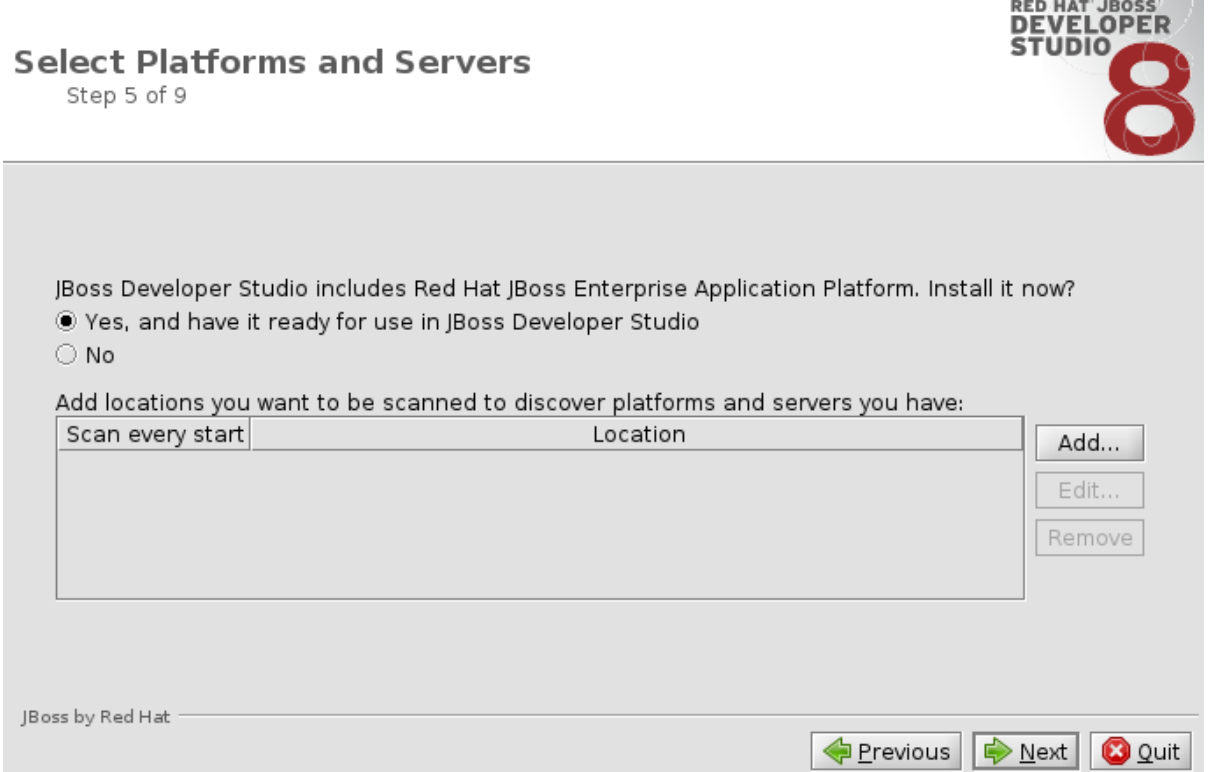

#### **Figure 5. Check Box Selected for Installing JBoss EAP**

5. Continue to follow the on-screen instructions to complete the installation process.

This additional installer option installs JBoss EAP in a subdirectory of the JBoss Developer Studio installation and generates a complete default server definition within the IDE with which to manage the JBoss EAP instance and deployed applications.

[Report](https://issues.jboss.org/secure/CreateIssueDetails!init.jspa?issuetype=1&environment=Build+Name%3A+22661%2C+Install+Red+Hat+JBoss+Developer+Studio-8.0%0ABuild+Date%3A+25-11-2014+14%3A18%3A18%0ATopic+ID%3A+41917-727443+%5BLatest%5D&description=Title%3A+Install+JBoss+Developer+Studio+Stand-alone+and+JBoss+EAP%0A%0ADescribe+the+issue%3A%0A%0A%0ASuggestions+for+improvement%3A%0A%0A%0AAdditional+information%3A&pid=12310980) a bug

# <span id="page-11-0"></span>**7. ADVANCED INSTALL TASKS**

## <span id="page-11-1"></span>**7.1. Install JBoss Developer Studio by Script**

A scripted method is available for use when installing JBoss Developer Studio stand-alone with the installer. The scripted installation method removes the need to step through the installer GUI for every installation, enabling simplified repeat installations or installations in bulk.

The instructions here detail how you can install JBoss Developer Studio stand-alone stepping through the installer GUI once and then use a generated script for subsequent installations. The JBoss Developer Studio stand-alone installer is available from a variety of sources, including the Red Hat Customer Portal.

To install JBoss Developer Studio by script, complete the following steps:

- 1. Locate and download **Red Hat JBoss Developer Studio** *<version>* **Stand-alone Installer**.
- 2. Start the installer

<span id="page-12-1"></span>\$ cd /path/to/.jar \$ java -jar jboss-devstudio-*version*-installer-standalone.jar

- 3. Step through the installer GUI once to generate a **InstallConfigRecord.xml** file located in the **/path/to/jboss-devstudio/** directory.
- 4. Perform repeat identical installations without stepping through the installer GUI

```
$ java -jar jboss-devstudio-version-installer-standalone.jar
/path/to/jboss-devstudio/InstallConfigRecord.xml
```
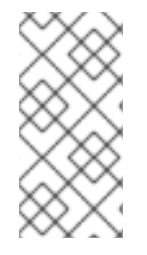

## **NOTE**

The generated **InstallConfigRecord.xml** file is machine-specific, using the Java developer kit and installation paths of your system. To use the **InstallConfigRecord.xml** file for systems with different operating systems, Java developer kits or paths, you must manually modify the file.

### [Report](https://issues.jboss.org/secure/CreateIssueDetails!init.jspa?issuetype=1&environment=Build+Name%3A+22661%2C+Install+Red+Hat+JBoss+Developer+Studio-8.0%0ABuild+Date%3A+25-11-2014+14%3A18%3A18%0ATopic+ID%3A+41918-716472+%5BLatest%5D&description=Title%3A+Install+JBoss+Developer+Studio+by+Script%0A%0ADescribe+the+issue%3A%0A%0A%0ASuggestions+for+improvement%3A%0A%0A%0AAdditional+information%3A&pid=12310980) a bug

## <span id="page-12-0"></span>**7.2. Build the JBoss Developer Studio Stand-alone Installer from Source**

A **.zip** file is provided from which you can build the JBoss Developer Studio stand-alone installer. The source code archive is available from a variety of sources, including the Red Hat Customer Portal.

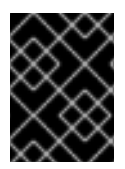

## **IMPORTANT**

Maven must be installed to build the installer from the source code. To obtain and configure Maven, see <http://maven.apache.org/>.

To build the JBoss Developer Studio stand-alone installer from source, complete the following steps:

- 1. Locate and download **Red Hat JBoss Developer Studio** *<version>* **Sources Zip**.
- 2. Extract the contents of the downloaded archive

```
$ cd path/to/.zip
$ unzip jboss-devstudio-version-installer-src.zip
```
3. Build the installer

```
$ cd devstudio/product
$ mvn clean install
```
Building takes some time to complete, after which the installer **.jar** file is located in the **/path/to/jboss-devstudio/installer/target/** directory.

[Report](https://issues.jboss.org/secure/CreateIssueDetails!init.jspa?issuetype=1&environment=Build+Name%3A+22661%2C+Install+Red+Hat+JBoss+Developer+Studio-8.0%0ABuild+Date%3A+25-11-2014+14%3A18%3A18%0ATopic+ID%3A+41912-716358+%5BLatest%5D&description=Title%3A+Build+the+JBoss+Developer+Studio+Stand-alone+Installer+from+Source%0A%0ADescribe+the+issue%3A%0A%0A%0ASuggestions+for+improvement%3A%0A%0A%0AAdditional+information%3A&pid=12310980) a bug

# <span id="page-13-0"></span>**A. REVISION HISTORY**

**Revision 8.0.0-3 Tue Nov 25 2014 Michelle Murray** TOOLSDOC-563: Workaround for starting installer.jar on OS X added

Generated for 8.0.0 release

**Revision 8.0.0-2 Tue Oct 14 2014 Supriya Bharadwaj**